## **オンライン講習受講方法等の概要**

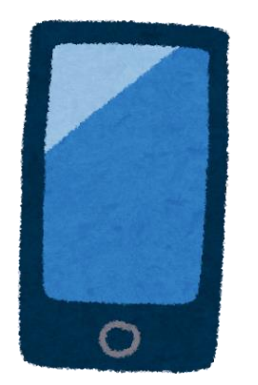

【無料で学べるオンライン講座「gacco」<https://gacco.org/>】で 会員登録(無料)をしてください。

(受講申込フォームでgaccoのユーザー名が必要になります)

本学HPから申込フォームのURLをクリックまたはQRコード を読み取り、必要事項を入力してください。

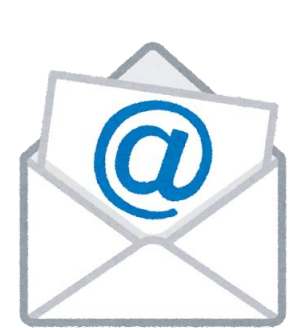

## **➀受講申し込み**

## **②受講決定**

事務担当者が申込受付、受講者のメールアドレスに 確認メールを送信します。 ※3日以内に届かない場合は電話にてご連絡ください。

事務担当者が申し込みのあった講習の受講登録をし、 受講に関する連絡事項をお知らせします。

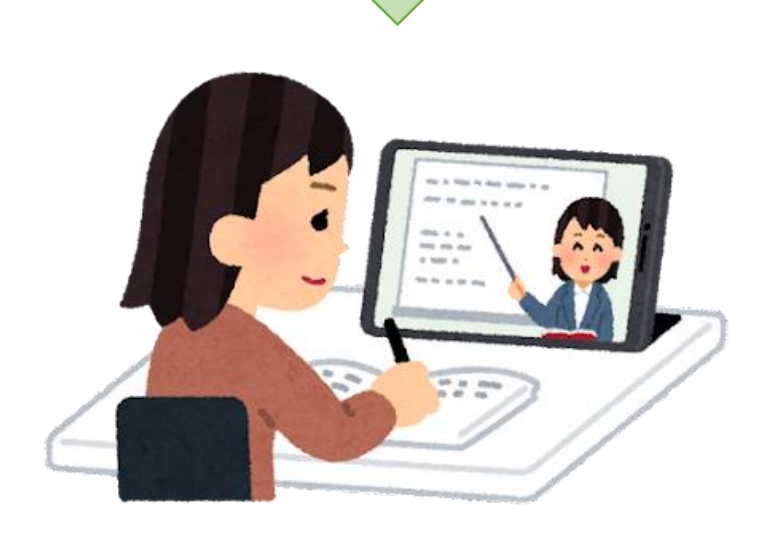

## **③オンライン講習開始**

期間内 (R4.10.1~R5.2.28) に修了してください。

受講が修了しましたら、 フォーム(<https://forms.office.com/r/H4UxyPRRMN>) にご回答ください。 事務担当者が確認し、受講者に認定試験に関する連絡をします。

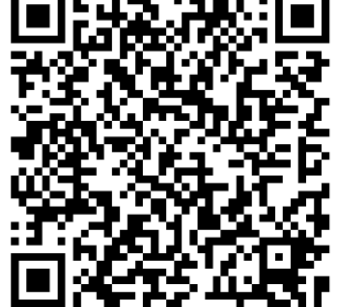

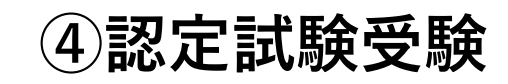

お送りしたフォームから認定試験問題に解答し、 送信してください。

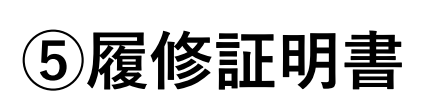

認定試験に合格し、履修が認定されると、 大学が履修証明書を発行し受講者へ送付します。

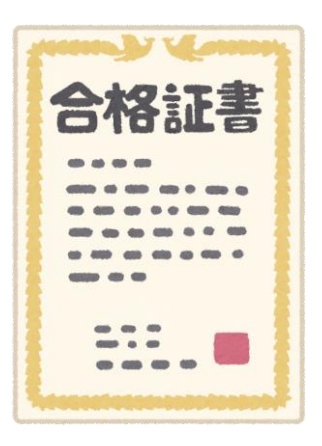

担当講師が採点をし、認定作業に入ります。

認定試験問題を受講者のメールアドレスへ送信します。

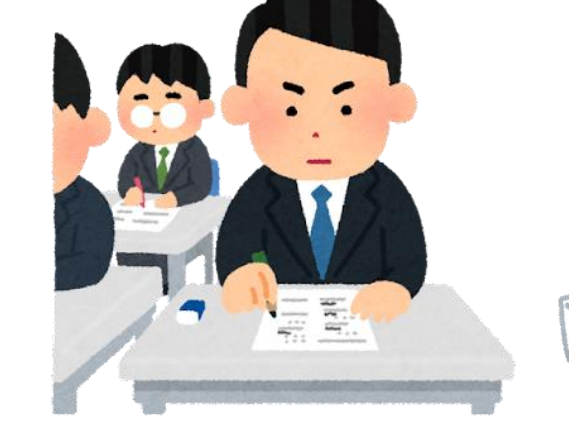